#### **Réaliser des supports de présentation avec Powerpoint**

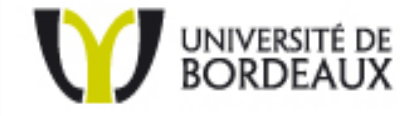

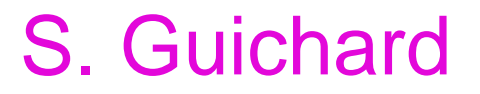

# Objectifs de la formation

#### **Utiliser un logiciel de PREAO**

Comprendre les fonctions pédagogiques et les principes de la PAO

- Utiliser le logiciel PowerPoint
	- Fonctions de base
	- Texte
	- Insérer des images, tableaux, graphiques
	- Créer un diaporama

### Pourquoi utiliser PowerPoint ?

#### **Les outils de PREAO permettent de combiner :**

- $\bullet$ • le texte
- $\bullet$ les images
- •les animations
- •les sons, les vidéos

nécessaires à l'illustration d'une soutenance, d'une conférence, d'un cours, d'un exposé …

### Les intérêts de PowerPoint ?

#### **1 ‐ Du côté du public**

- Accélérer la compréhension
- •Faciliter la mémorisation

*Toutes les expérimentations menées sur la mémoire ont montré que le cerveau retient mieux ce qu'il entend <sup>s</sup>'il le voit en même temps. De plus, cela favorise la prise de notes, laquelle favorise la mémorisation*

• Soutenir l'attention

*L'utilisation de supports visuels permet au formateur de focaliser l'attention des participants sur un point précis.*

• Structurer les idées

### Les intérêts de PowerPoint ?

#### **2 ‐ Du côté du présentateur**

• Structurer l'animation

*Qu'ai je besoin de montrer ? Sous quelle forme ? A quel moment ? => sont des questions qui aideront le formateur à structurer l'animation.*

• Rendre le message plus clair, plus imagé, plus vivant. Le formateur conserve son rôle privilégié et dispose d'un outil pour transmettre, amplifier l'information

# Les limites de PowerPoint ?

#### **Une aide visuelle qui ne répond pas aux à certaines exigences <sup>n</sup>'a pas de valeur ajoutée**

- Le visuel doit concourir au succès d'une animation et non l'entraver ou la perturber
- Il est utile de toujours se poser la question de l'utilité des visuels utilisés ?

*Qu'apportent‐ils à l'animation ? Que perdrait l'auditoire <sup>s</sup>'ils étaient supprimés ?*

- Il ne <sup>s</sup>'agit pas d'une photocopie de la page d'un livre que l'on peut avoir sous les yeux
- Il ne <sup>s</sup>'agit pas de surcharger rendant l'information peu accessible et donc ralentir la compréhension de celui‐ci

### PowerPoint en 8 points

- 1. Communiquer
- 2. Préparer
- 3. Choisir
- 4. S'adapter
- 5. Présenter
- 6. Donner du rythme
- 7. Retenir l'attention
- 8. Compléter <sup>l</sup>'information

### La présentation

Une présentation PowerPoint est construite à partir de trois niveaux imbriqués les uns dans les autres:

z La présentation et sa structure;

z Les diapositives;

z Les objets dans les diapositives.

# Règles d'or pour réussir sa présentation

- Clarté
- Lisibilité
- Simplicité
- Prise en compte de l'auditoire
- Prise en compte des contraintes (durée, lieu, contexte, …)

# La disposition du texte (1)

- Donner un titre à chaque diapositive
- Prévoir un maximum de 6 / 8 lignes de texte
- Retenir en moyenne 8 / 10 mots par ligne
- Utiliser les puces (●) en début de ligne

# La disposition du texte (2)

- Aligner le texte à gauche
- Préférer les idées courtes (limiter le copiercoller d'un texte continu)
- $\bullet$ Éviter les points en fin de ligne
- Aérer les idées
- Limiter le texte au bas de l'écran

# Règles d'or pour réussir sa présentation

- Indiquez toujours sur vos diapositives
	- –Auteur
	- –– Titre
	- –— Date
- C'est la carte d'identité de vos diapositives
- Pensez à la diffusion (pdf, web) => droits pour les illustrations

# Les particularités des couleurs

- Un fond clair avec du texte foncé est plus reposant pour la vue et plus adéquats aux ambiances lumineuses comme les salles de cours
- Eviter : rouge / bleu, jaune / violet, jaune / vert
- Privilégier des fonds unis, dégradés aux fonds composés d'objets
- Prévoir un léger changement des couleurs lors de la projection (couleurs plus claires généralement)

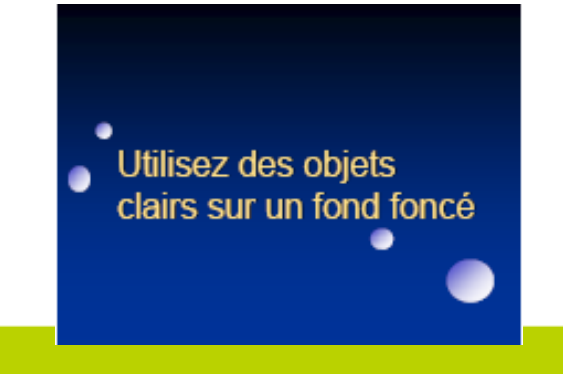

Utilisez des objets foncés sur un fond clair

de contraste rend la

# Polices de caractère

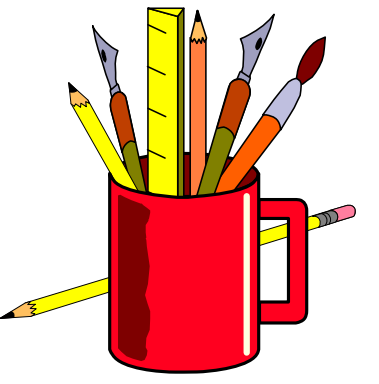

- Un seul caractère sauf pour les titres
- Quel style de police ?
	- –Normal : pour sous‐titre (stable, sécurisant, facile à lire)
	- –*L'italique et* la couleur *pour la différence*
- Accorder taille de police et finalité
	- –affichage, lecture sur écran, impression …

### Polices de caractère

- Police > 24 points pour les présentations
- Polices standardisées provenant de PowerPoint afin d'être compatible avec d'autres ordinateurs
- Polices « sans serifs » comme Arial

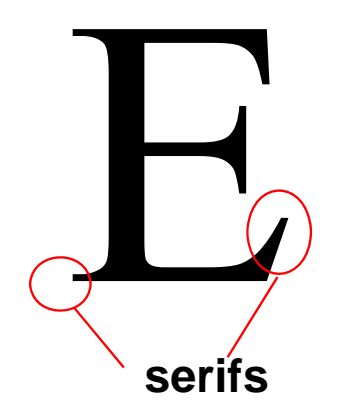

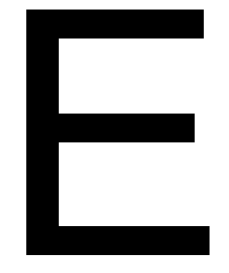

### La taille de la police

- $\bullet$ **Titre : 38 - 44 points**
- Sous-titre et texte : 24 32 points
- Uniformiser la taille de la police d'une diapositive à l'autre (cohérence)
- Diminuer la taille des noms d'auteurs cités(ex. Charlot, 1999)

# Règles de présentation

- $\bullet$ 1 **seule idée** par diapositive
- Chiffres arrondis ou simplifiés
- Sobriété et l'harmonie
- Droit à l'essentiel
- Temps de lecture : 5 à 15 secondes
- Temps d'affichage : 50 à 60 secondes

### Importance du titrage

- Placé <sup>n</sup>'importe où mais toujours au même endroit (homogénéité)
- 5 à 6 mots
- Formule positive, forme interrogative …
- Sous‐titrage : pas plus de 2 ou 3
	- a) niveaux de titrage
		- a) parce que sinon
			- a) le message est trop découpé
		- b) et difficile à comprendre

#### Les outils de PowerPoint

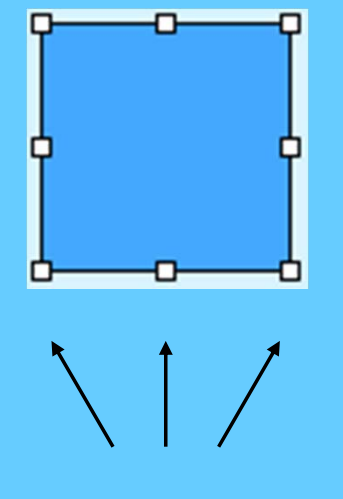

**Poignées**

Sélectionner un objet

Chaque élément de la page est un objet. Pour pouvoir changer sa taille ou son apparence, il faut commencer par le sélectionner en cliquant avec le bouton de la souris au moment où le pointeur est positionné sur l'objet. Des poignées apparaissent aux angles et sur les côtés (pour les lignes, à chaque extrémité)

#### Les images

• Ajouter des images lorsque nécessaire

• Ajouter des images significatives

• Une seule image pour illustrer une idée

• Prudence dans la taille des images (ex. 72 ppi à 100%)

### Les tableaux et les graphiques

- Prévoir un titre
- Identifier les colonnes/axes si possible
- Porter attention à la lisibilité
- Varier la couleur ou le style pour attirer l'attention sur un aspect précis
- Privilégier la création dans PowerPoint plutôt que dans un autre logiciel

#### La Transition

- Utiliser les transitions de façon modérée
- Préférer des transitions sobres, sauf pour attirer l'attention
- Tester les transitions en mode diaporama
- Par défaut, aucune transition n'est appliquée

Evitez transitions longues = rompt le rythme

#### La Transition

S. Guichard ‐ URFIST

« Effet visuel obtenu lors du passage d'une diapositive à l'autre »

**Transition** 

- •pour une diapositive,
- •pour quelques diapositives
- •pour toutes les diapositives

Sur la fenêtre on retrouve les éléments suivants:

- la transition
- la vitesse de transition
- le son synchronisé
- le déclencheur

#### **Transition**  $00016$

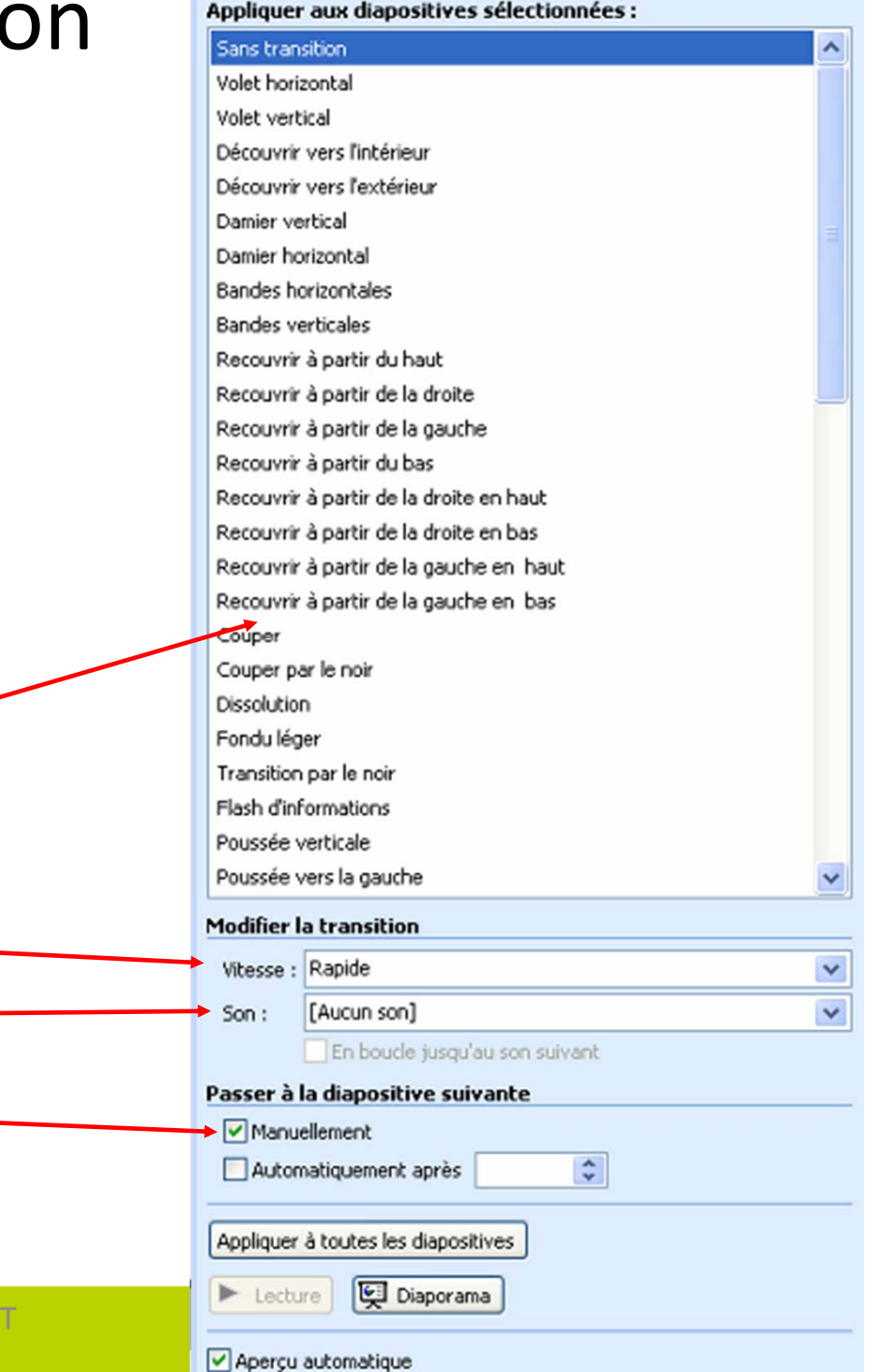

#### Les animations

- Utiliser les animations de façon modérée
- Préférer des animations sobres, sauf pour attirer l'attention
- Prévoir l'entrée ou l'activation des animations au clic ou automatique (minutage), selon le cas
- Tester les animations en mode diaporama

Utilisation excessive des effets d'animation

=> distrait les étudiants

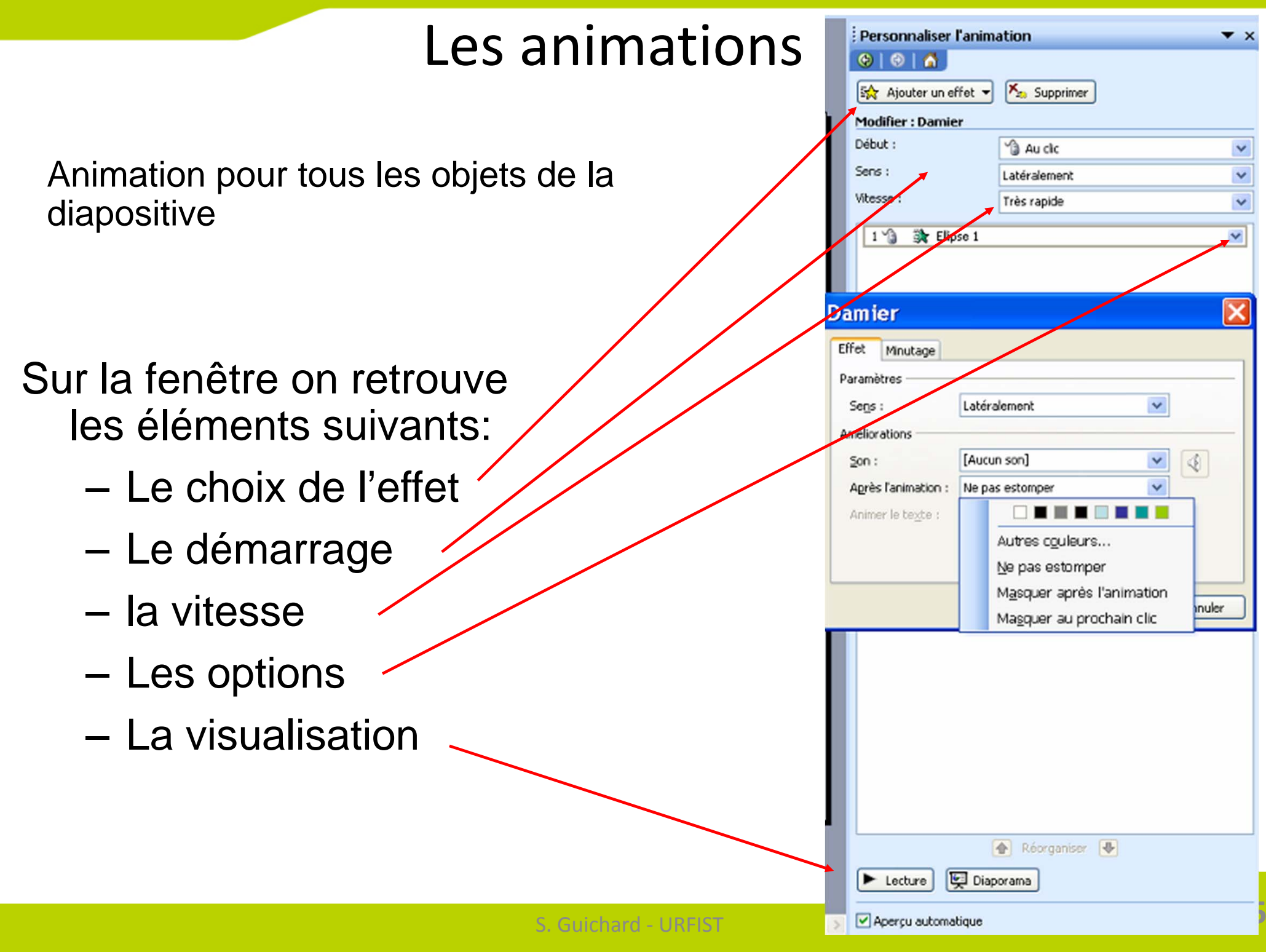

#### Les modes d'affichage

 Au nombre de 5 ces modes d'affichage permettent de voir les •diapositives sous différents jours. Affichage Insertion Format

•

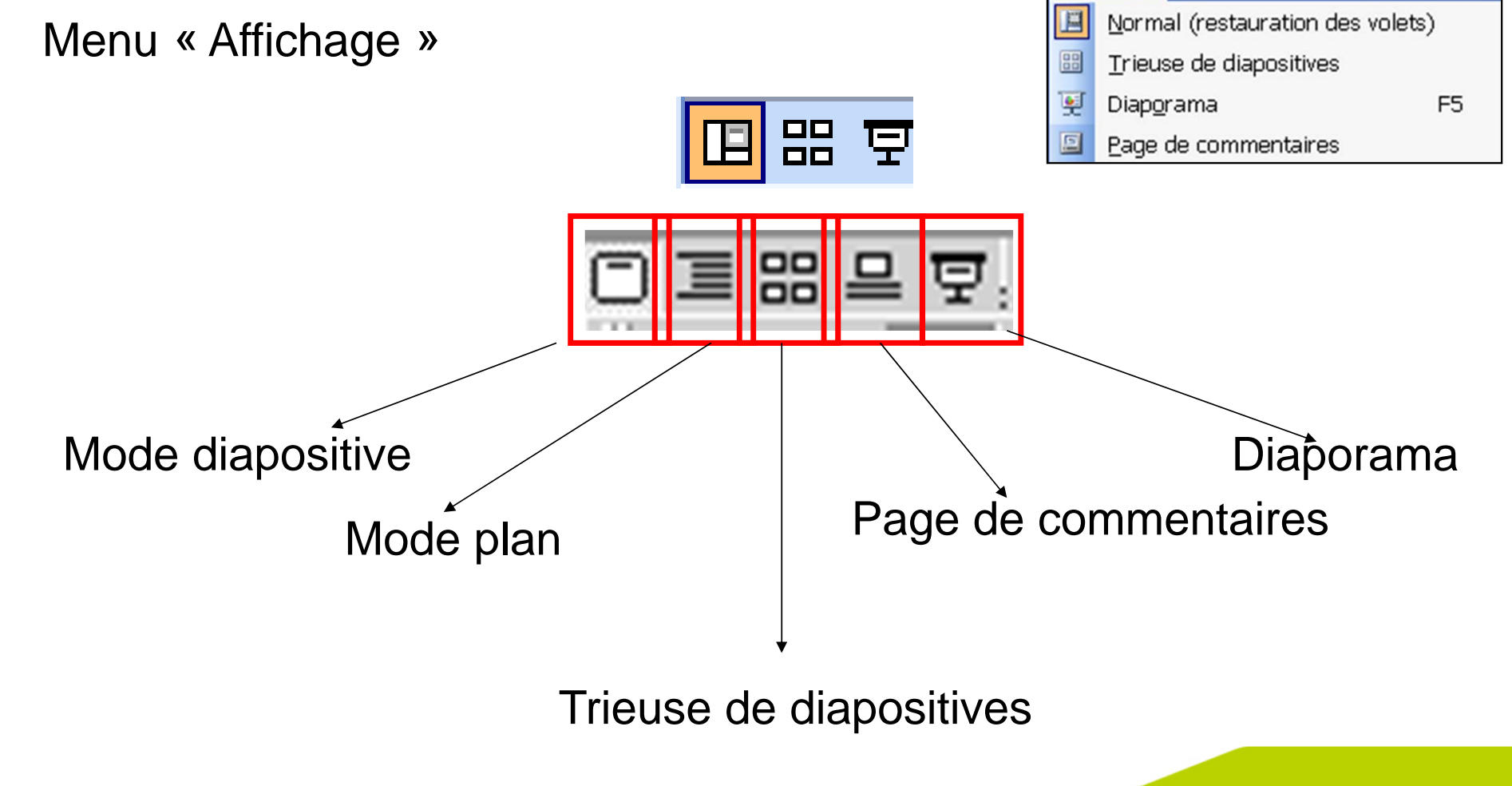

Outils

D

#### Imprimer une présentation

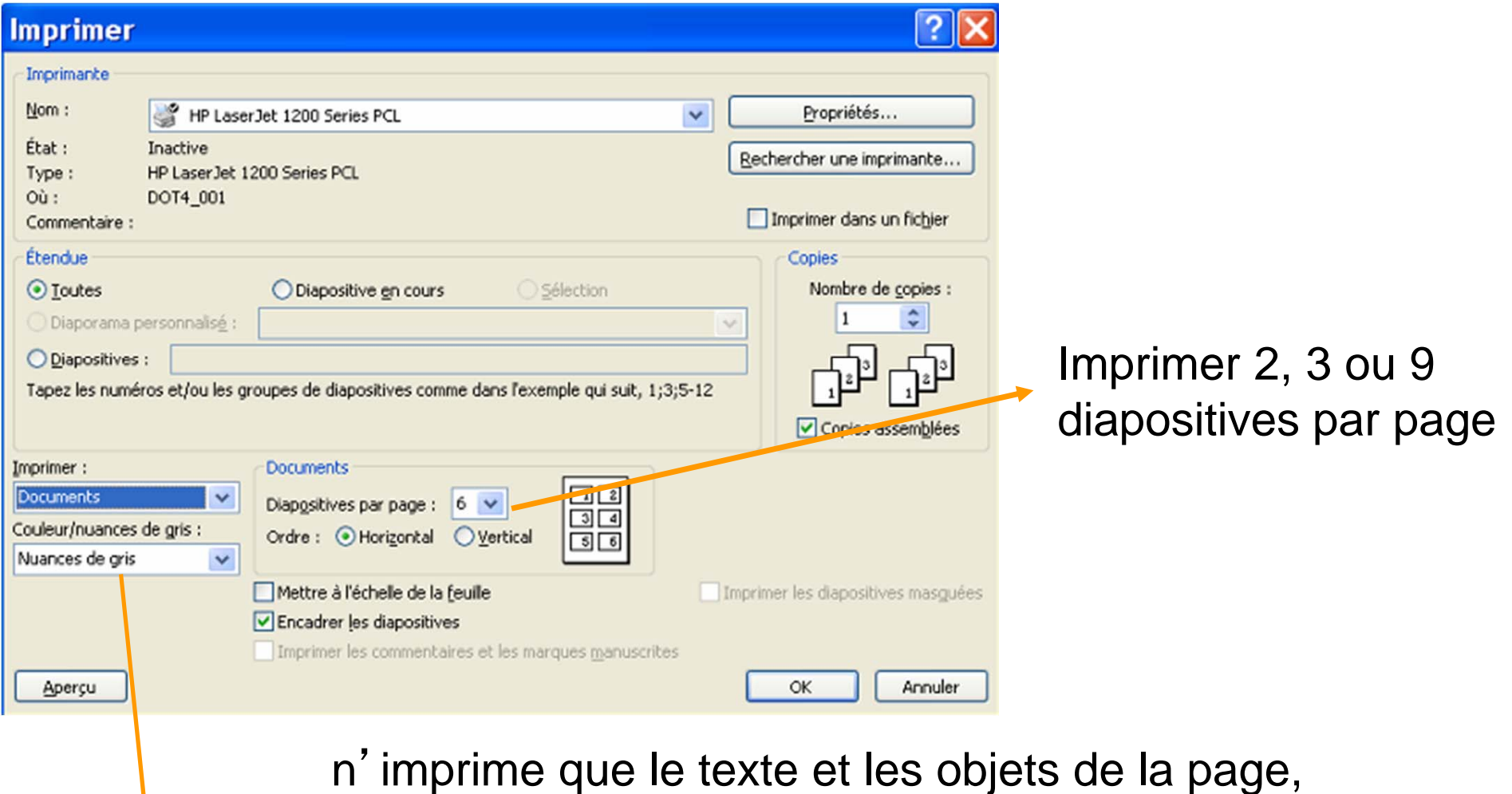

sans le fond d'écran (économie d'encre et de temps …)

#### Distribuer votre présentation

- Fichier PowerPoint (.ppt, .pps, …)
- Fichier pdf
- Fichiers d'images
- Fichier de texte

Distribution **avant** le cours : facilite la prise de notes

Distribution **après** le cours : matériel de référence pour réalisation d'activités, des travaux pratiques …

Contenu différent

#### Enregistrer une présentation

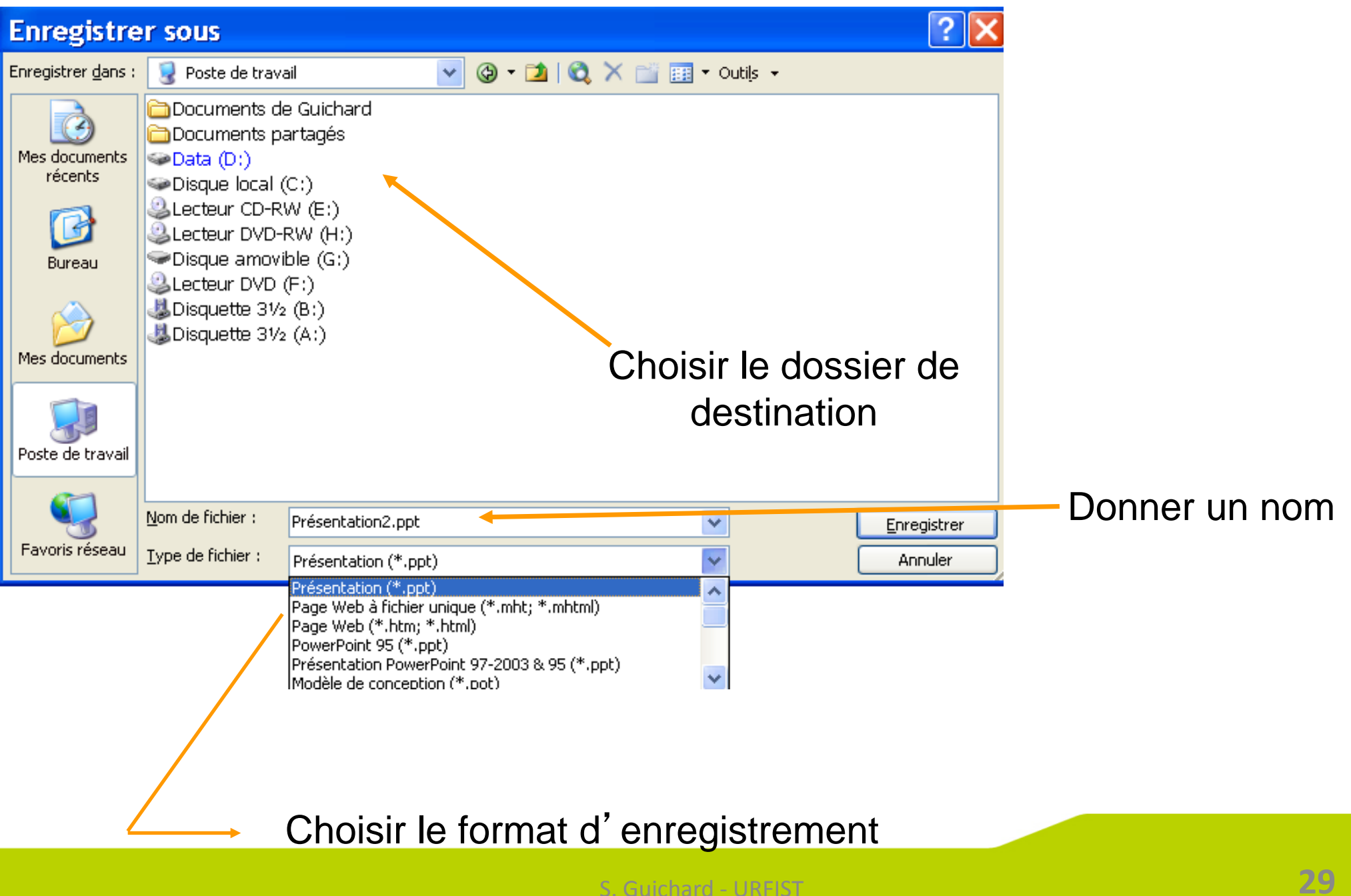

#### Formats d'enregistrement

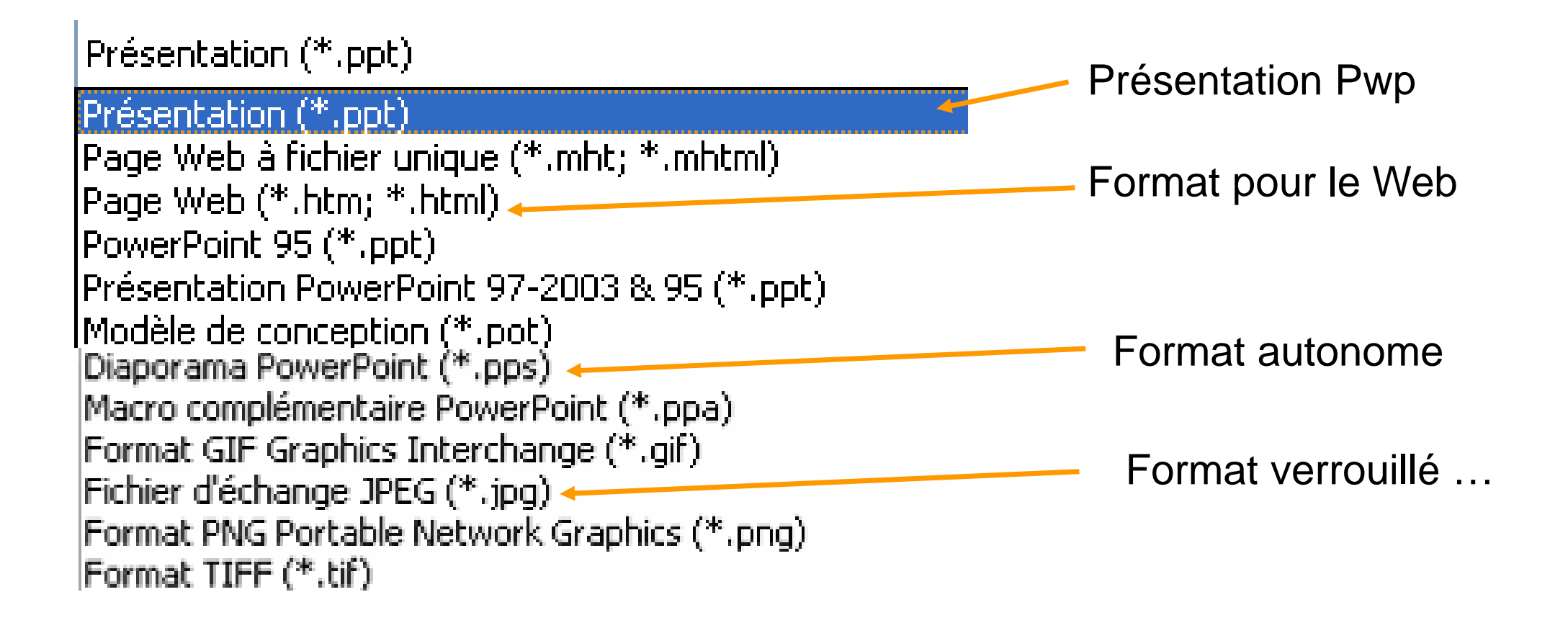